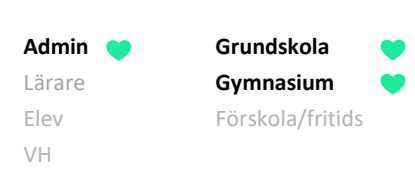

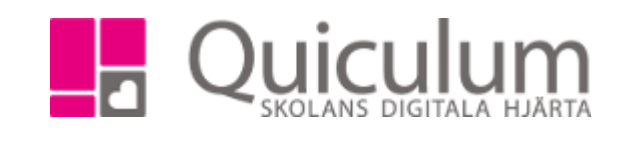

## Hantera elev som slutar på skolan

*Denna instruktion beskriver vad du behöver i Quiculum när en elev slutar på skolan "i förtid", alltså inte som avgångselev. I dessa fall behöver eleven:* 

- *a) tas ur alla undervisningsgrupper*
- *b) inaktiveras som användare i Quiculum*
- a) Ta elev ur alla undervisningsgrupper
- 1. Gå till **Elevkort.**
- 2. Sök upp den aktuella eleven.
- 3. Välj fliken "Grupper"

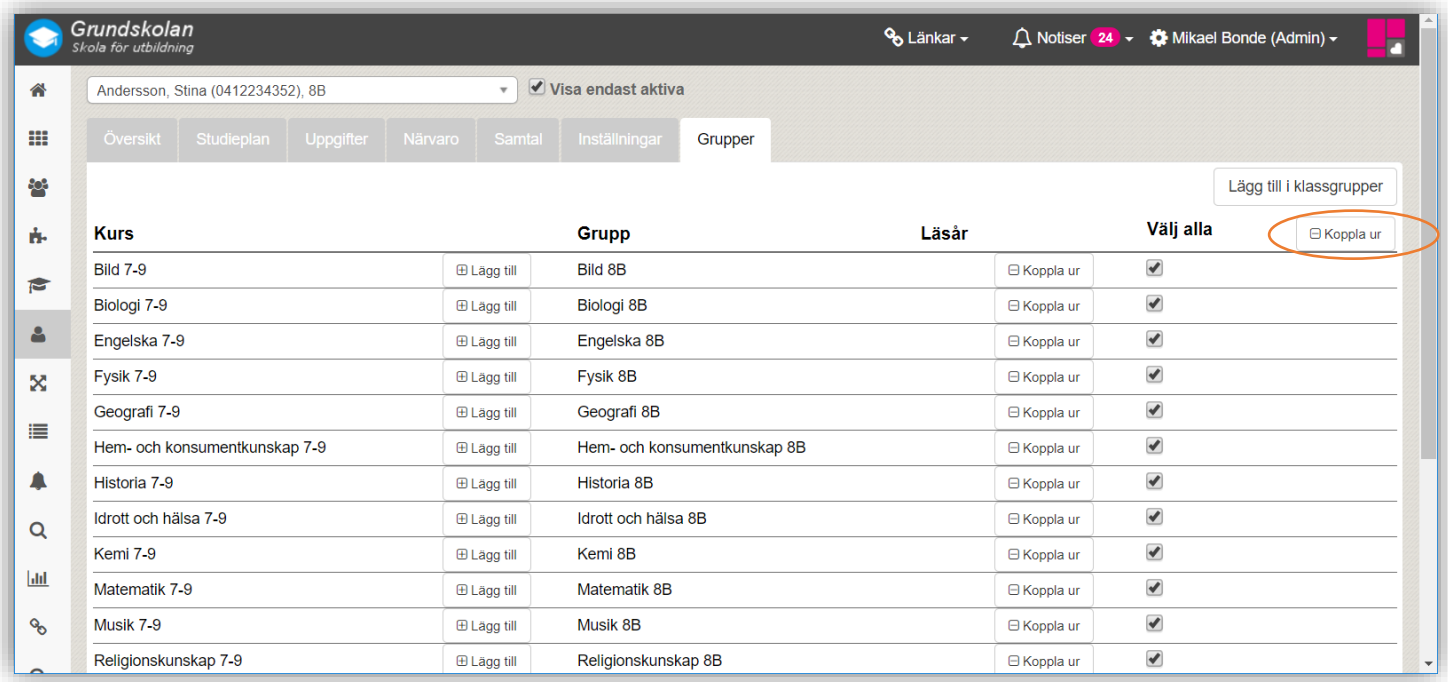

- 4. Välj att bocka i alla grupper, genom att klicka på "Välj alla".
- 5. Klicka på "Koppla ur" (under "Lägg till i klassgrupper")

Därmed är eleven borttagen ur alla tidigare undervisningsgrupper.

*(För att även inaktivera elev som användare i Quiculum – se nästa sida)*

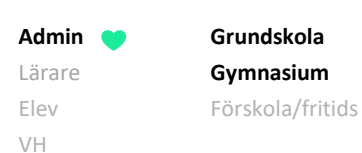

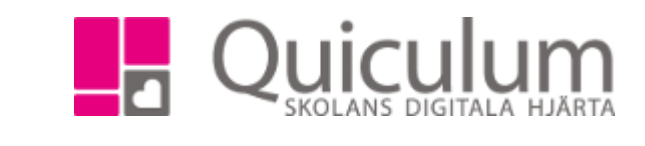

## b) Inaktivera elev som användare

- 1. Gå in under **Verktyg**.
- 2. Välj **Användare** i vänstermenyn.
- 3. Sök upp aktuell elev.

När en elev ska sluta på skolan ska hen inaktiveras både som användare och i sin "roll" som elev.

- 4. Gå in under listen "Inställningar för elev" och bocka ur rutan "aktiv". (nedre delen i bild nedan)
- 5. Klicka på SPARA.
- 6. Klicka ur rutan "aktiv" under elevens användare (övre del i bild nedan).
- 7. Klicka på SPARA.

Eleven är därmed inaktiverad i rollen som elev och även som användare i Quiculum.

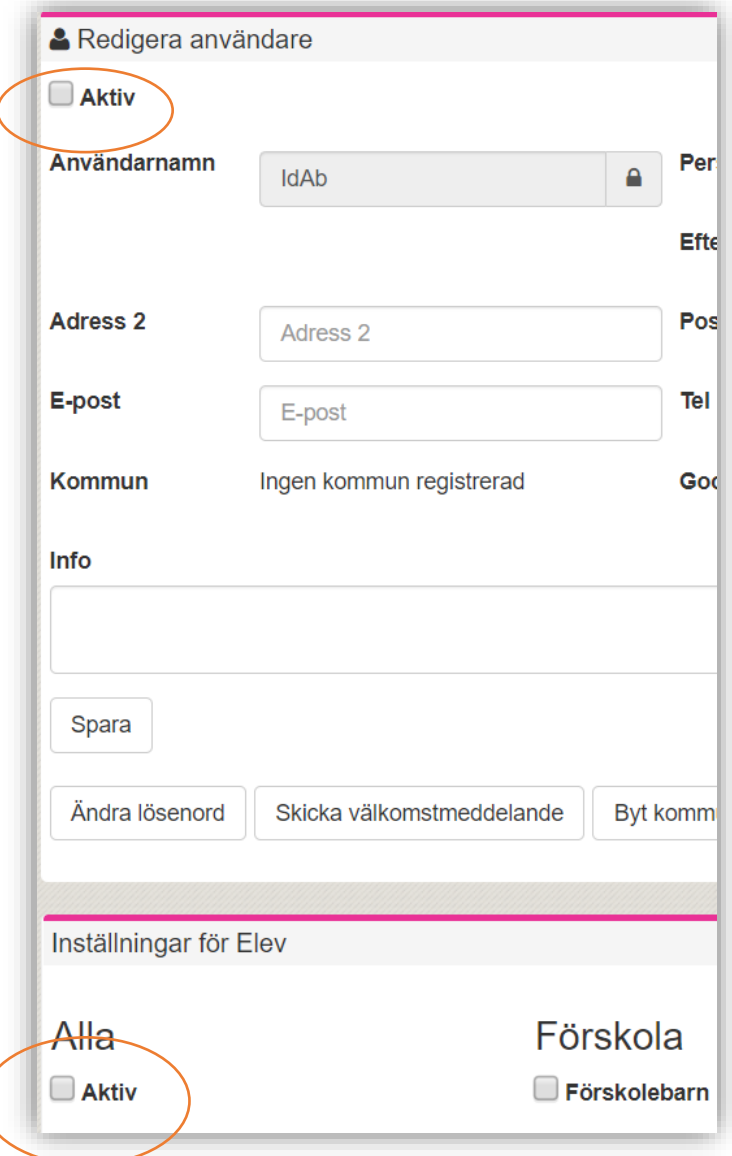